#### **MOTOROLA SEMICONDUCTOR APPLICATION NOTE**

## **AN456**

# Using PCbug11 as a Diagnostic Aid for<br>Expanded Mode M68HC11 Systems<br>By Steven McAslan,<br>Motorola Ltd.,<br>East Kilbride, Scotland<br>East Kilbride, Scotland **Expanded Mode M68HCI 1 Systems**

BY Steven McAslan, Motorola Ltd., East Klbride, Scotland

#### **INTRODUCTION**

This application note describes some advanced uses of the PCbug11 software package for the M68HC11. The techniques described here allow the user to optimise the debugging environment (perhaps for diagnostic purposes), by moving the communications program into external memory and making full use of the mode programming of the M68HC11. Firstly, the communications routine itself is explained, then the system architecture required is examined and tinally the task of customising the talker for the application system is considered. The PCbug11 software is available from Motorola and provides a complex debugging environment for simple hardware platforms.

### **HOW TALKERS WORK**

The PCbug11 environment consists of two pieces of software: the executable on the PC and the communications program which runs on the M68HC11. The communications program is called the talker. The talker is an interrupt-driven and very compact piece of code; either the SCI or XIRQ interrupt can be used. ,>,,,.

 $\mathbb{Z}^{\mathbb{Z}^{\times}}$  , The purpose of the talker is shown in the flow chart in figure 1. An example of the code used to implement the function is shown in listing 1. This is specifically for the MC68HC11E9. However, the code blocks and label names are normally common to ail talkers.

There are three main sections to the code: initialisation; command interpreting, and breakpoint handling. The last two of these are driven by interrupts, while the initialisation is performed only once, whenever the talker is activated.  $\mathbb{R}^n$  .

Briefly, initialisation sets up the internal SCI or external. ACIA, enables the appropriate interrupt and ensures that the interrupt vector for this is pointing to the interrupt server, in this case the command interpreter.

The command interpreter has four main functions and two simple communications handlers. The functions are:

Read Memory (command: \$01; label: TREADMEM) Write Memory (command: \$41; label: TWRITMEM) Read Registers (command: \$81; label: INH1) Write Registers (command: \$Cl; label: INH2)

The register operations are specific examples of the memory reads and writes, as the register modifications only involve an alteration of the active stack frame in memory.

The functions are selected using the command received. The register commands involve a set number of bytes being transferred from the host to the M68HC11 or vice versa, therefore only a single command byte is required, The memory commands involve communication from the host to instruct the M68HC11 how much memory is to be read/written and the appropriate addresses, For full details, refer to the flow chart and listing software,

*MOTORO&A*

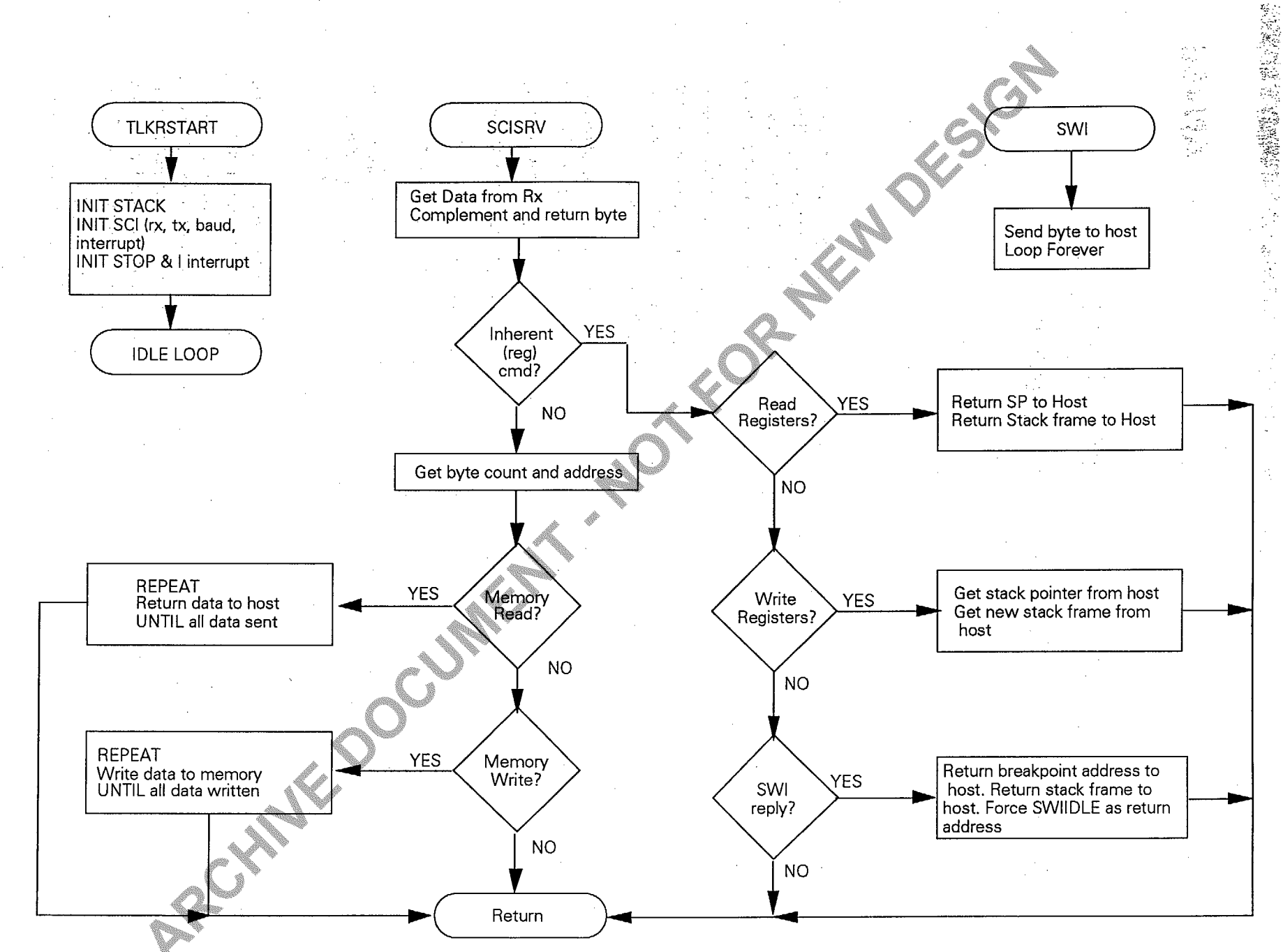

Figure 1. TALKE, ASC Flow Chart

MOTOROLA<br>2<br>2

AN456/D

Two communications routines are also used here. These perform reads and writes of the SC1/ACIA (INSCI, OUTSCI). Every command received by the talker is echoed back to the host complemented to confirm communications integrity.

In addition, there is breakpoint handling software. This is more complex, as it involves at least two interrupts to provide full functionality. Before the software can be run, the SWI interrupt vector must be initialised. This is done by the host computer before a go, call or trace command. (See [11, section 4.3.)

The first interrupt occurs when theM68HC11 executes a SWI opcode in its program. This causesa jump to the breakpoint handling software. The SWI interrupt handler then transmits a byte to the host to inform it that an SWI has been found. The M68HC11 enters an idle loop while the PC host determines whether the SWI found is a breakpoint, tracepoint or user SWI. Having decided on the nature of the SWI, the host sendsa byte to the MCU to cause the second interrupt. If a user SWI is found, then the code at the user interrupt is simply executed, If a break or trace point the code execution.  $\mathscr{M}$ 

#### USING TALKERS IN EXPANDED MODE

 $\ll'$  ,

 $\mathbb{Z}$  , where  $\mathbb{Z}$ Most users of PCbug 1 1 communicate with a M68HCT 1  $\overline{ }$ running in bootstrap mode. This involves downloading a talker each time communications begin or using internal EEPROM. However, in embedded systems using an expanded mode M68HC11 it would be more useful to place the talket in external memory with any self-test software. This approach also allows an alternative to the M68HC11 SCI system to be used; a feature which may be useful when the user requires to test software running on the SCI.  $\mathbb{C}$  .

 $\sim$  ,  $\sim$ To use a talker in expanded memory, the basic blocks described in the preceding section must be Implemented and the interrupt structure must be able to accommodate the requirements of the talker, The basic blocks are easily moved to an area of expanded memory. However, the interruptstructure does require to be examined quite closely.

The PCbugl I/talker environment requires that certain vectors are pointing to certain pieces of code. For trace and breakpoint it is normal for the SWI vector to

be altered according to the function in use. In bootstrap mode all of the interrupt vectors point to RAM. From RAM, an appropriate jump to an interrupt service routine can be carried out. This allows the interrupt vectors to be easily customised for the PCbug11 environment. In expanded mode the interrupt vectors point to the top of memory. From here, the user must either redirect them to an writable area of memory or have the block at the top of memory itself writable. Unfortunately, interrupt vectors in RAM would not normally be considered a sound system decision. Such techniques, however, are valuable whel<br>developing.designs. developing designs. 'W,.i.::

 $\cdot$ The BUFFALO monitor for the M68HC11 redirects the , interrupt vectors to internal RAM, In PCbug11 systems, the RESET vector should point to something which will initialise the rest of the vectors in RAM and the talker code. After this the user may load application dependent addresses into the RAM and run his code. The disadvantages here are that there will be a slight processing overhead to reach the interrupt service routine (one extended JMP instruction  $=$  4 cycles) and some 60 bytes of internal or external RAM will be lost is found, then the code suspends at the idle loop until the interrupt re-direction. (See [2,3] bootstrap ROM<br>the user decides either to trace again, continue or stop is tistings. See figure 2 for the memory man arrangement listings. See figure 2 for the memory map arrangement of this system.)

> Another approach is to use the special test mode of the M68HC11 MCU. This mode is normally used for factory test purposes, as it allows access to normally protected features of the chip. However, it does have a notable additional feature, which is that the interrupt and reset vectors are transposed from their normal positions in memory at \$FFXX to the special mode area \$BFM. Note that bootstrap mode also has the same effect. The key difference is that in special test mode the vectors are taken from external memory, rather than the internal bootstrap ROM.

> Special test mode could be accessed using a switch or key on the system. The talker interrupt vectors could be placed at the special mode interrupt locations or the interrupt locations could point into RAM; cf. figure 2. In either case, the talker could be placed in some spare area of memory (the talker is normally less than 200 bytes) and only accessed in the special mode.

> This approach allows the M68HC11 to be run in expanded mode while retaining the full features of PCbug11. An example of this approach is illustrated in figure 3.

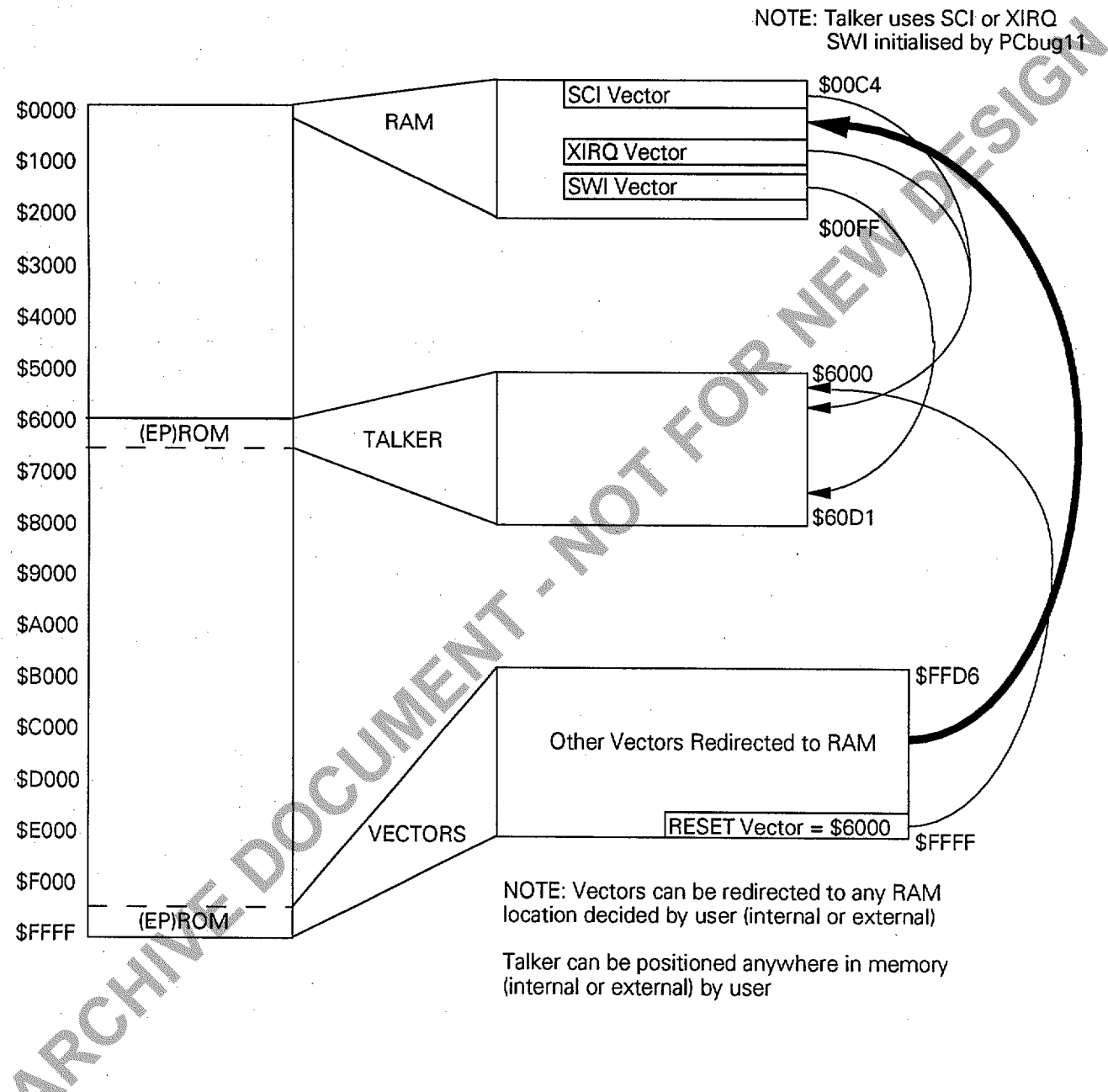

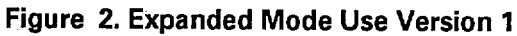

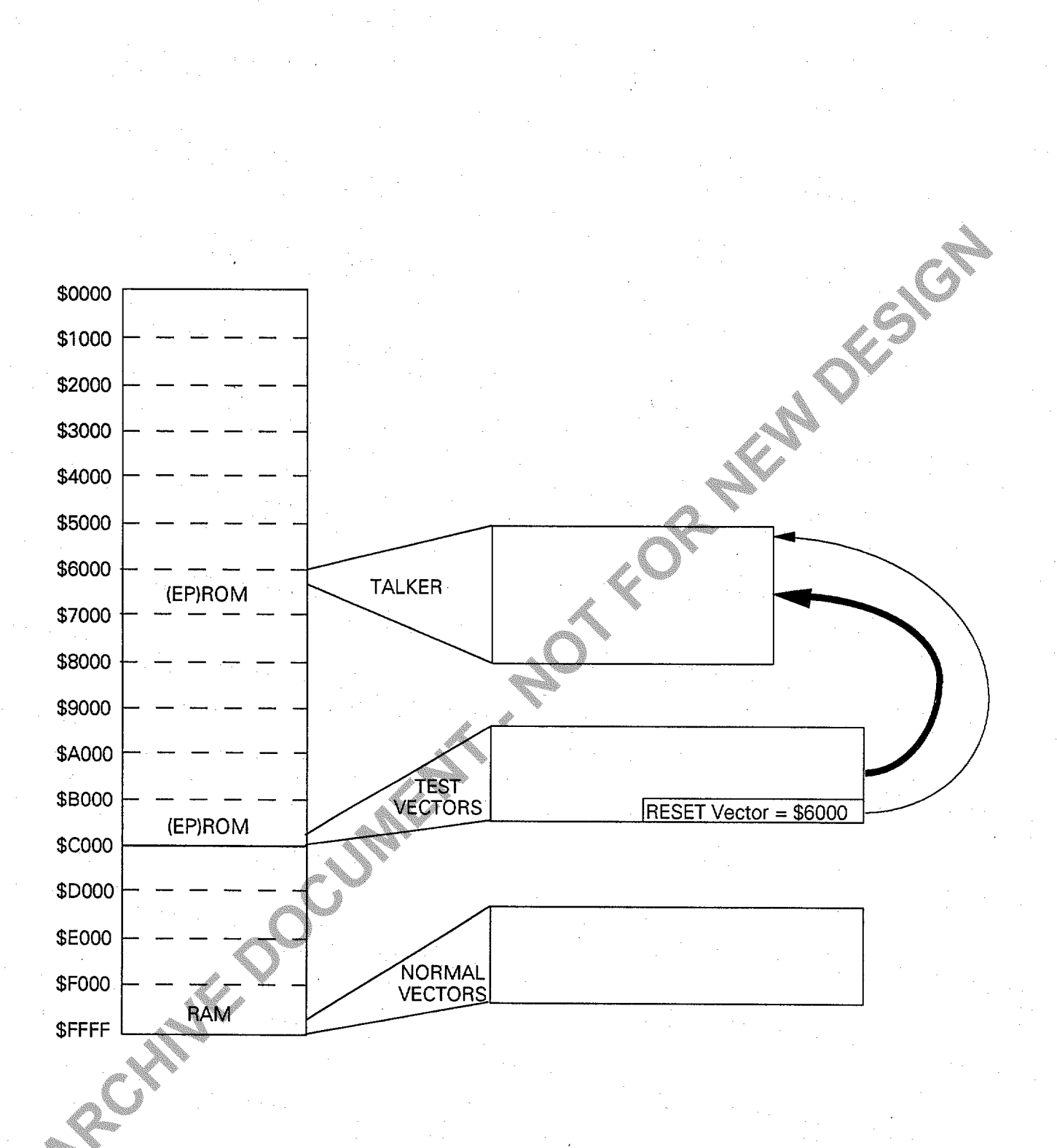

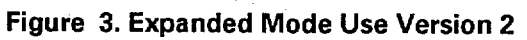

#### **IMPLEMENTING THE EXPANDED MODE TALKER**

The following discussion assumes that the user is going to modify an existing talker. If a new talker is to be written, care should be taken that the general principles described inthe above sections areadhered to. A general purpose talker for the M68HC11 in expanded mode using the SCI is shown in listing 2.

The first decision to make when implementing a talker inanexpanded mode is whether the internal SCIoran external ACIA device is to be used. If the SCI is used, then normally the SCI interrupt or the XIRQ interrupt would be used, It is also possible to use the IRQ interrupt or atimer input capture pin. However, these offer little advantage over the SCI interrupt itself. If an external communications device is used, then the choice is normally the XIRQ interrupt, Again, other interrupt sources can be used, but the XIRQ interrupt should ensure that the communications from the host are responded to.

The use of the XIRQ pin for the external communications device does not prevent the use of the XlRQ for other external resources. If another resource requires to use this pin, then internal  $\mathscr I$ arbitration could be used to select which source caused the interrupt. It is essential in this case that there is no possibility of the alternate source causing an endless loop from which the program could never recover.  $\sim$   $\sim$ 

Once the communications system is chosen and the interrupt to be used is selected, the initialisation section for the talker can be implemented. At this stage any baud, parity, number of bits and interrupt enable bits are set up. It is usually best to perform this function immediately after RESET but it could be performed later if required, for example, if an error is found  $\ll$   $\gg$  $\mathbb{Z}$  .

The restof the talker is not normally changed. However, take care that the M68HC11 registers are not moved using the INIT register and that the INSCI and OUTSCI routines are changed to handle an external device if required,

The last change required is to update the talker .MAP file.

,,, ,' .: \$,.'. . . . . . .. . . .. ... ,,

#### **UPDATING THE .MAP FILE**

**The .MAP file contains essential** address information for PCbug11. In bootstrap mode the program knows where certain parameters are by default. However, in expanded mode the talker could be anywhere in memory and so the PCbug11 has to be told where to find it. It is important that the .MAP file corresponds correctly to the talker or malfunction of the swim .,: can occur. ,,i\+'?.~" .,\*:>,  $\mathcal{L} \rightarrow$ 

Listing 3 shows the .MAP for the general purpose talker in listing 2. The requested addresses may be determined by assembling the talker and noting the location of each of the important labels.  $\bigwedge^{\bullet}$ 

Change the .MAP file using a text editor and place it in the current working directory. The address parameters must begin in the 15th column or higher.<br>...

#### \$~3tflG **THE TALKER AS ,, " <sup>A</sup> DIAGNOSTIC AID "~?.::, . ,..}\$:.\$?kl \**

**,,::\* ~,i,: . . ..+..**

**~,~"~~<**

The exact use of the talker in this situation will depend largely on the system which is being examined. However, with the talker installed the user can interactively examine the system. Self-test routines could be run, loaded into RAM from the user PC. EEPROM integrity and preset values could be checked and updated if necessary, If required, the MCU mode could be changed by writing into the HPRIO register. The upper nibble of this register is accessible only in special modes (see [21).

If the MCU SCI port is available, the device could be placed in special bootstrap mode and PCbug11 run as normal. Inthiscase, the dataandaddress bus integrity of the system could be checked, Here, mode control of the M68HC11 is again the key feature. By changing the HPRIO register (MDA bit), the external data and address buses are turned on while the bootstrap ROM is still present and readable by the CPU. Now the user can perform reads and verifies on the external memory to see if any problem exists with either bus, while still having full control on the MCU via PCbug11.

.,,. .,..,, ,.

 $\mathbb{Z}^*$  ):

,.,

. And the second contribution of the second contribution  $\mathcal{L}_1$ 

#### **CONCLUSION REFERENCES**

By using the techniques described, the user can include a debugging aid for any expanded mode [21 M68HC11 system. If a single chip system is used then the additional overhead of PCbugll RAM [31 requirements is the only drawback.

[1] PCbug11 User Manual, Motorola M68PCBUG11/D1

,,~'?'

- M68HC11RM/AD
- 

#### **ALISTING 1 - TALKE.ASC ASSEMBLY LISTING**

 $\bar{z}$ 

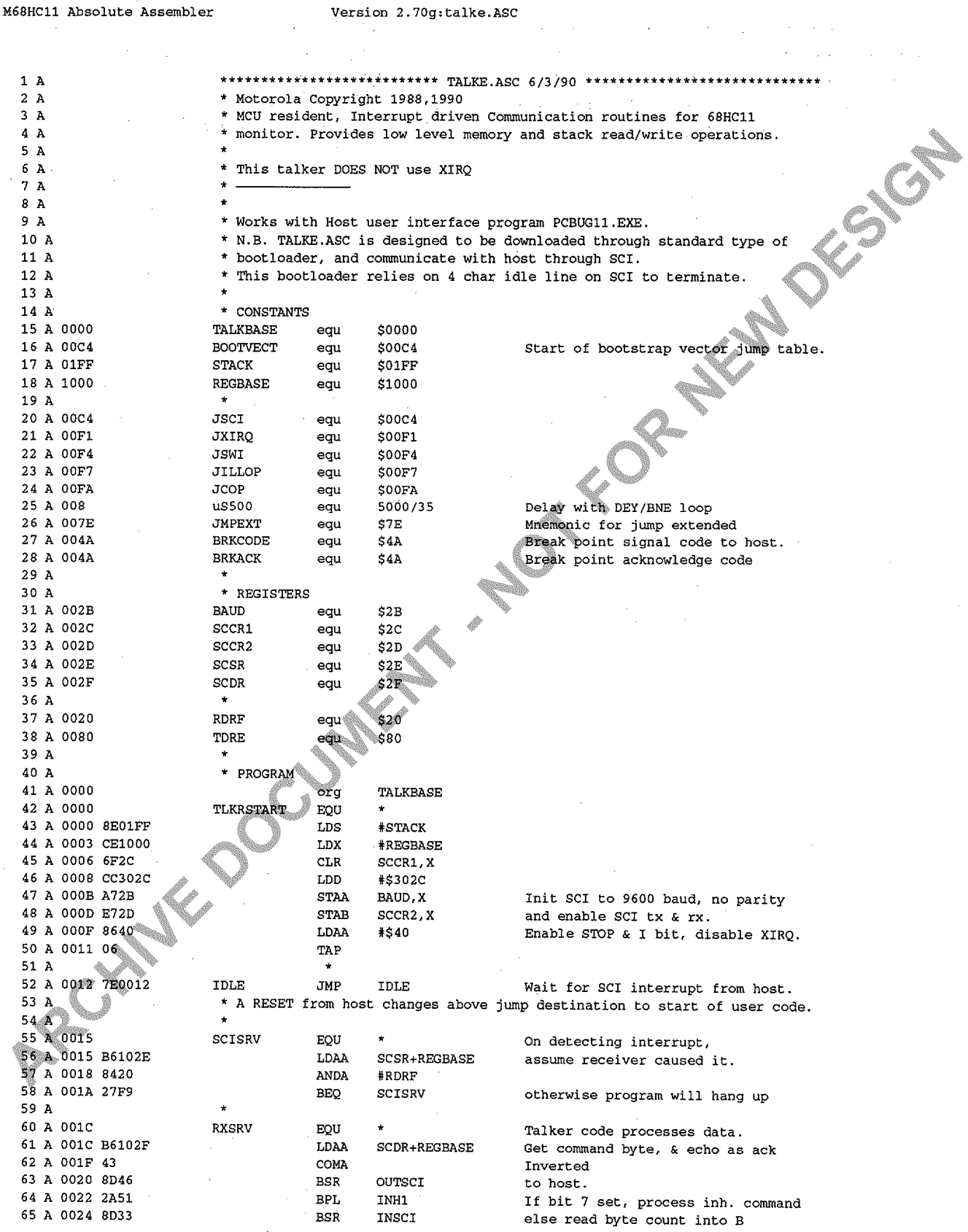

![](_page_8_Picture_7.jpeg)

![](_page_9_Picture_189.jpeg)

INH<sub>2</sub>

SWISRV

SWIIDLE

 $\bullet$ SWISRV1

 $\star$ ORG

![](_page_9_Picture_190.jpeg)

LDI

TB<sub>i</sub>

FDI

Ę.

FD! FØ

FC

 ${\tt FDB}$ 

NULLSRV

get SP from host (High byte first) Move to X reg and copy to stack pointer Then put next 9 bytes on to stack ENGE Breakpoints generated by SWI Force host to process breakpoints by sending it the break signal then wait for response from host. If host has acknowledged BP then move SP to SWI stack frame and Send user code BP return address (high byte first) (low byte next) force idle loop on return from BP but first return all registers to host Jump table only during bootstrap  $SCI$ SPI (Unused vectors point to RTI) Pulse acc. Input Edge Pulse acc. Overflow Timer Overflow  $_{\text{OC5}}$  $OC<sub>4</sub>$ OC3  $_{\rm OC2}$  $OC1$ IC<sub>3</sub>  $IC2$  $_{\mbox{\tiny IC1}}$ Real Time Intr IRQ XIRQ

SWI Changed by Break point

If command is write registers then

**MOTOROLA**  $10$ 

![](_page_10_Picture_360.jpeg)

,. .,,, ... , ,~. . . . . ..- .,, ,, :,. . . . .... ,,, .,

Total errors: O

#### **LISTING 2 - TALKSCI.ASC ASSEMBLY LISTING**

![](_page_11_Picture_10.jpeg)

![](_page_12_Picture_11.jpeg)

 $\bar{z}$ 

![](_page_13_Picture_749.jpeg)

![](_page_14_Picture_508.jpeg)

move 5P to SWI stack frame and

send user code BP return address (high byte first)

but first return all MCU registers

(low byte next)<br>
force idle loop on return from BP<br>
but first return all MCU registers<br>  $\frac{603C}{605E}$ <br>  $\frac{603E}{6078}$ <br>  $\frac{602D}{6035}$ <br>  $\frac{602F}{6035}$ <br>  $\frac{602F}{608F}$ <br>  $\frac{608F}{605}$ <br>  $\frac{608F}{605}$ <br>  $\frac{602F}{605}$ 1000 603C 605E 6078 002C 002D  $002F$ 6035  $002E$ 6009 003F 60B8 60B4 60BB 6000 0080 6000 6051 6063 6020 606B

,,. .. .

#### **LISTING 3- TALKSCI.MAP**

Name of constant must not exceed 14 characters. Value of constant must start in column 15 or higher.

![](_page_15_Picture_703.jpeg)

Motorola reserves the right to make changes without further notice to any products herein to improve reliability, function or design. Motorola does not assum any hability arising out of the application or use of any product or circuit described herein; neither does it convey any license under its patent rights nor the rights of others. Motorola products are not designed, intended, or authorized for use as components in systems intended for surgical implant into the body, or other applications intended to support or sustain life, or for any other application in which the failure of the Motorola product could create a situation where personal  $\blacksquare$  or death may occur. Should Buyer purchase or use Motorola products for any such unintended or unauthorized application, Buyer shall indemnify and hold Motorola and its officers, employees, subsidiaries, affiliates, and distributors harmless against all claims, costs, damages, and expenses, and reasonable attorney fees arisingout of, directly or indrectly, any claim of personal injury or death associated wfih such unintended or unauthorized use, even if such claim alleges that Motorola was negligent regarding the design or manufacture of the part. Motorola and (A) are registered trademarks of Motorola, Inc. Motorola, inc. is an Equal Opportunty/Affirmative Adion Employer.

#### **Literature Distribution Centres:**

EUROPE: Motorola Ltd., European Literature Centre, 88 Tanners Drive, Blakelands, Milton Keynes, MKI45BP, England. ASIA PACIFIC: Motorola Semiconductors (H.K.) Ltd., Silicon Harbour Center, No. 2, Dai King Street, Tai Po Industrial Estate, Tai Po, N.T., Hong Kong. JAPAN: Nippon Motorola Ltd., 4-32-1, Nishi-Gotanda, Shinagawa-ku, Tokyo 141, Japan. USA: Motorola Literature Distribution, P.O. Box 20912, Phoenix, Arizona 85036.

# *= ~ MOTOROLA*